# Simple Uses of Gnuplot

Yoonsuck Choe February 11, 2009

You can run gnuplot on the departmental UNIX machines. Use the X11 client to connect to the graphical user interface (X window). From a terminal window, simply type gnuplot to start the commandline interface.

#### 1 2D plot

1. Basic plotting: just express the function you want to plot, as a function of the variable  $x$ .

plot x

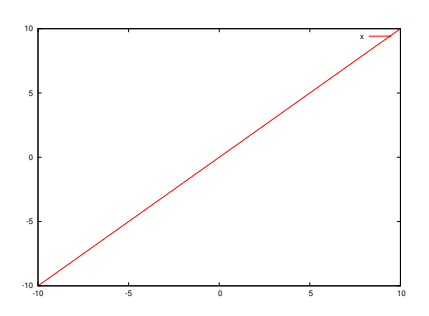

2. Adding x and y axis labels.

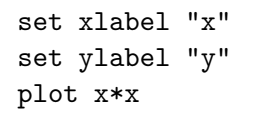

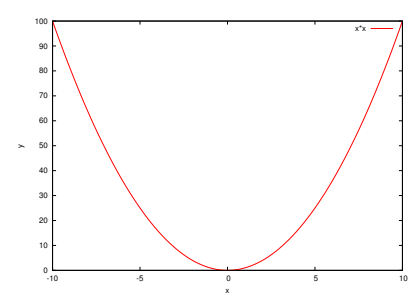

Below, I will assume that you have set the axis labels, so those command lines will be omitted from the following examples.

3. You can plot multiple functions in one plot too.

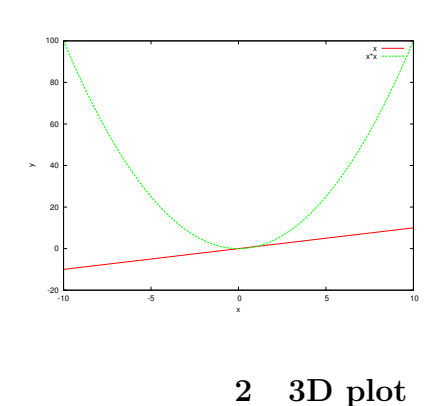

plot x, x\*x

<span id="page-0-0"></span>1. Basic plotting: express function as a function of x and y. Use set isosamples  $\langle n \rangle$  to set the plotting resolution.

set isosamples 30 splot x\*x+y\*y

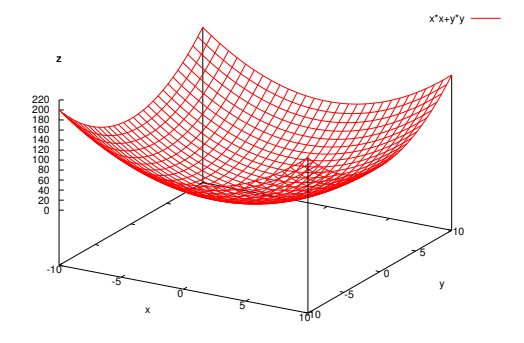

2. Use set contour to turn on contours. Use set cntrparam levels incremental <begin>,<step>,<end> to set the contour heights.

set contour set cntrparam levels incremental 0,20,200 splot x\*x+y\*y

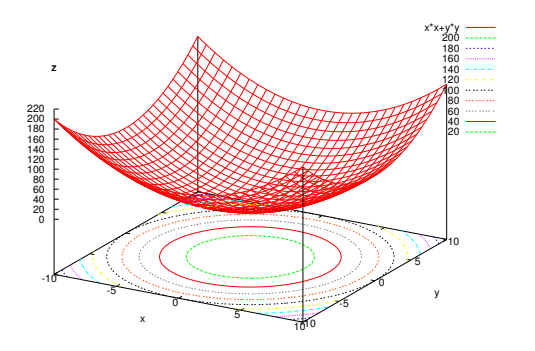

Say set contour both to turn on contour on the surface as well. Say set cntrparam levels auto to reset to the automatic levels.

## 3 Vector Plots

1. First, in a text file, save the data in the following format:

```
start-x start-y x-length y-length
start-x start-y x-length y-length
...
...
```
For example, save the following to a file named dat,

0 0 1.414 1.414 1.5 1 2 0.2 0.5 1.5 0.2 2

and then run the following (write it all in one line):

### plot "dat" using 1:2:3:4 with vectors linewidth 5

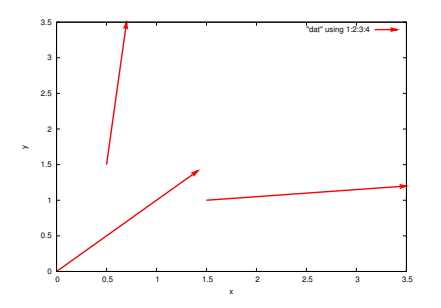

Note that the linewidth 5 option at the end can be used with most any plot commands.

#### 4 Saving to a File

You need to follow three steps: (1) set file type, (2) set output filename, and (3) plot again.

set term png color set output "file.png" replot

The replot command will replot the figure. So, for the above to work, you already should have made a plot with a plot command and viewed it in a pop-up window.

You can also plot into a postscript file:

set term postscript eps color "helvetica" 25 set output "file.ps" replot

The eps color option sets makes the PS file an EPS file, and uses color. The "helvetica" 25 option sets the font size. For example, the 3D plot in section [2](#page-0-0) can will be saved like this, with font size 35.

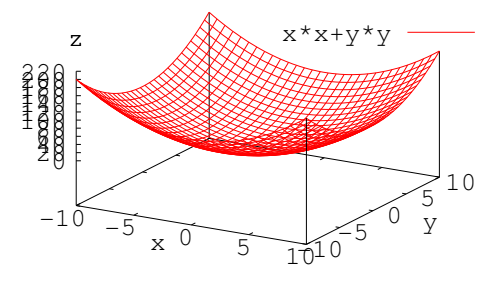

To revert back to your interactive display, do

set term x11

## 5 Other Commands

1. To set the name for the function, use the title "function name" with the plot command.

plot x title "linear", x\*x title "quadratic"

2. To plot a data file (e.g., filename dat) with the following format:

```
x-index y-value
x-index y-value
x-index y-value
x-index y-value
...
...
```
simply say one of the following:

plot "dat" using 1:2 with lines plot "dat" using 1:2 with linespoints plot "dat" using 1:2 with impulse

3. To set the axis range, use the following command with the [min:max] range.

set xrange [-10:10] set yrange [-10:10] set zrange [-10:10]

4. To set the title of the plot,

set title "Plot Title"